lact

## **Guide d'utilisation des outils numériques**

## **PLATEFORME E-LEARNING MOODLE**

Vous disposez d'un espace documentaire et de formation appelé Moodle qui vous permet de retrouver à l'issue de chaque cours toutes les informations, vidéos, slides, supports et tests.

**> NAVIGATEUR :** pour accéder à votre espace Moodle, **nous vous conseillons de vous connecter en utilisant le navigateur Internet Google Chrome.** 

**> CONNEXION** : Pour vous connecter dans votre espace Moodle, allez sur le site www.lact.fr dans la rubrique : École / Web formations  $\rightarrow$  Login MOODLE (Espace formation).

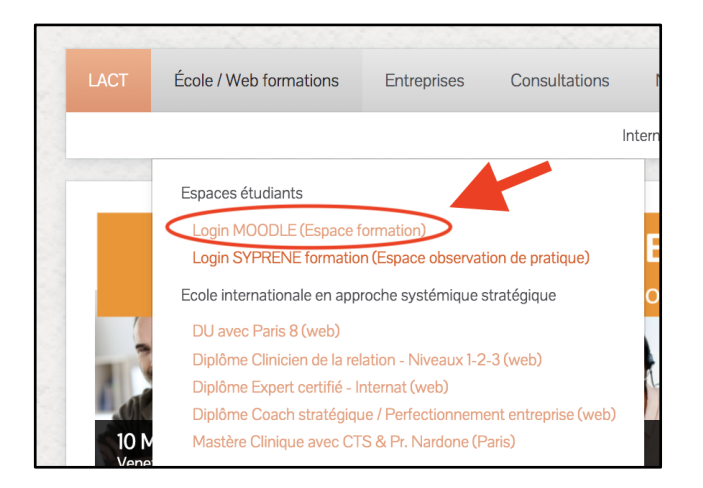

Utilisez l'identifiant et le mot de passe suivant choisis lors de votre inscription.

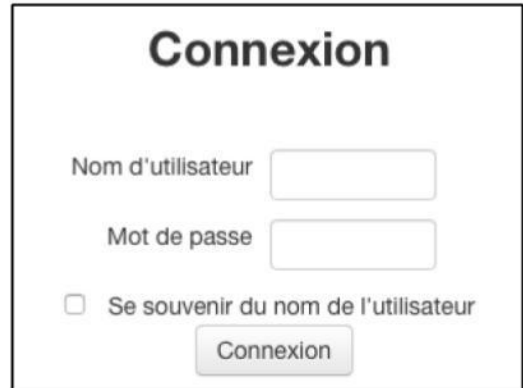

> Vous pouvez également personnaliser votre profil utilisateur en ajoutant votre photo et votre parcours afin que les participants puissent en prendre connaissance :

**ETAPE 1** - Connectez-vous à Moodle

**ETAPE 2** - Sélectionnez « Profil » en haut à droite de votre nom

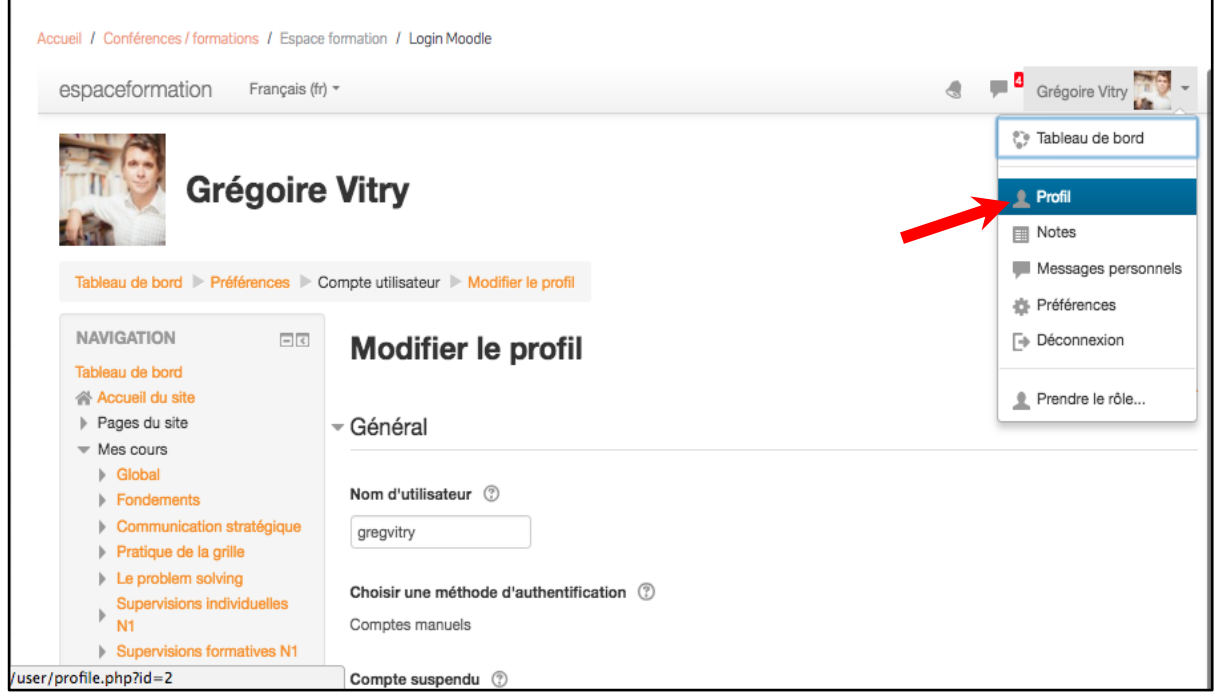

**ETAPE 3** - cliquez sur « Modifier le profil »

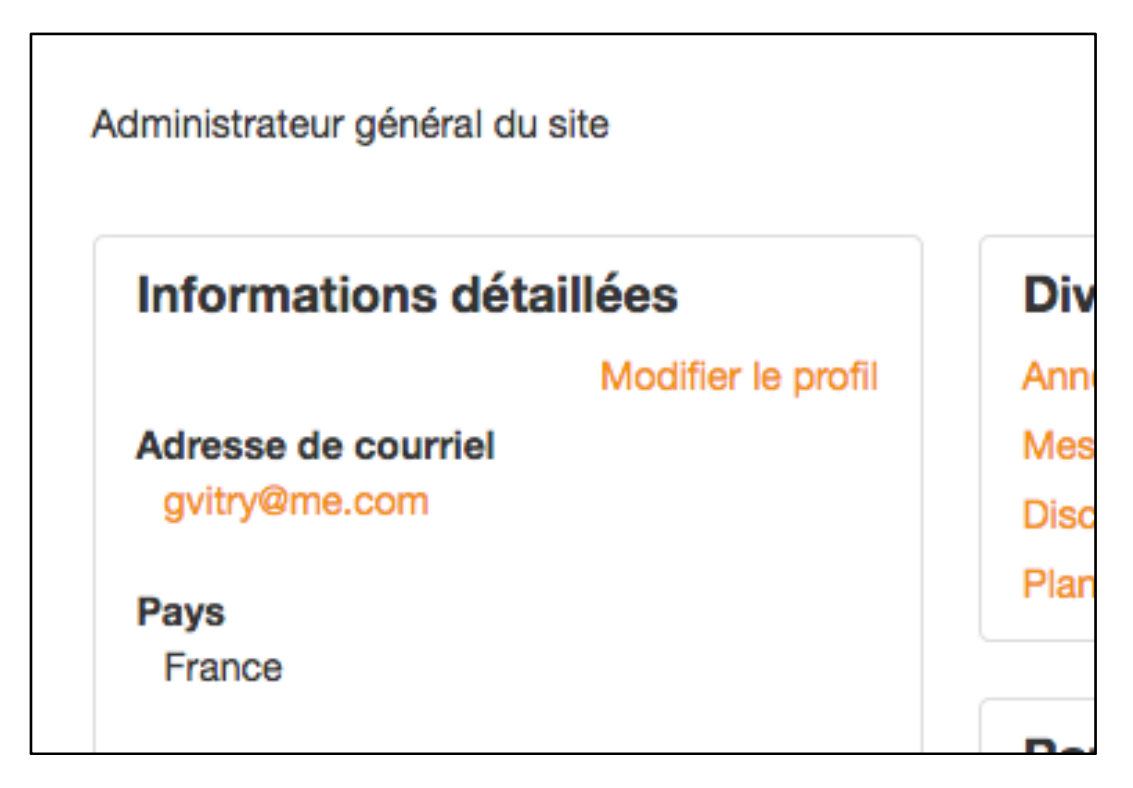

## > Vous retrouvez l'ensemble des cours auxquels vous êtes inscrits dans la partie « Accueil du site »

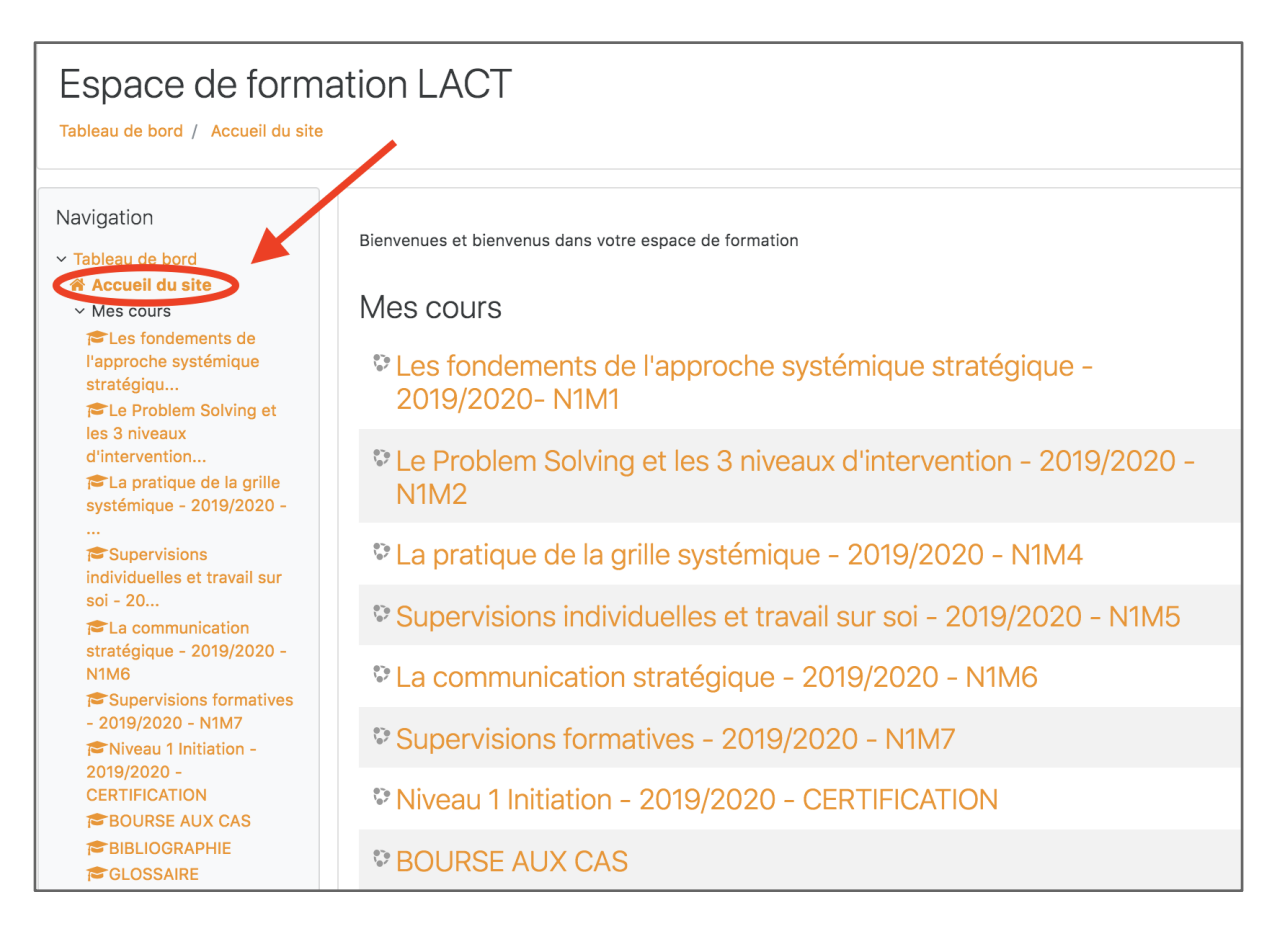

**Pour toute information et question : Elisabetta Calamela - ecalamela@lact.fr - +33 01 48 07 40 40 / +33 07 83 28 63 67**